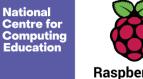

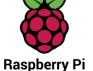

# Year 1 – Programming B – Programming animations

#### Unit introduction

Learners will be introduced to on-screen programming through ScratchJr. Learners will explore the way a project looks by investigating sprites and backgrounds. They will use programming blocks to use, modify, and create programs. Learners will also be introduced to the early stages of program design through the introduction of algorithms.

There are two Year 1 programming units:

- Programming A Moving a robot
- Programming B Programming animations

This is unit B, which should be delivered after unit A.

All the lessons in this unit require access to ScratchJr.

Download ScratchJr App for tablets (iPad or Android), or install ScratchJr for computers (https://jfo8000.github.io/ScratchJr-Desktop/) before the lesson

#### Overview of lessons

| Lesson            | Brief overview                                                                                                    | Learning objectives                                                                                               |
|-------------------|----------------------------------------------------------------------------------------------------|----------------------------------------------------------------------------------------------------|
| 1 Comparing tools | During this lesson learners will become accustomed to the ScratchJr programming environment. They will discover that they can move characters on- | <ul> <li>To choose a command for a given purpose</li> <li>I can find the commands to move<br/>a sprite</li> </ul> |

|                  | screen using commands, and compare ScratchJr to the Bee-Bots used in the previous unit.                                                                                                    | <ul> <li>I can use commands to move a sprite</li> <li>I can compare different programming tools</li> </ul>                                                                                                    |
|------------------|----------------------------------------------------------------------------------------------------|----------------------------------------------------------------------------------------------------|
| 2 Joining blocks | During this lesson learners will discover that blocks can be joined together in<br>ScratchJr. They will use a <b>Start</b> block to run their programs. They will also learn<br>additional skills such as adding backgrounds and deleting sprites. Learners will<br>follow given algorithms to create simple programs. | <ul> <li>To show that a series of commands can be joined together</li> <li>I can use more than one block by joining them together</li> <li>I can use a <b>Start</b> block in a program</li> <li>I can run my program</li> </ul> |
| 3 Make a change  | During this lesson learners will discover that some blocks in ScratchJr have<br>numbers underneath them. They will learn how to change these values and<br>identify the effect on a block of changing a value.                                                                                                    | <ul> <li>To identify the effect of changing a value</li> <li>I can find blocks that have numbers</li> <li>I can change the value</li> <li>I can say what happens when I change a value</li> </ul>                               |
| 4 Adding sprites | During this lesson learners will be taught how to add and delete sprites in<br>ScratchJr. They will discover that each sprite has its own programming area, and<br>learn how to add programming blocks to give instructions to each of the sprites.                                                                    | <ul> <li>To explain that each sprite has its own instructions</li> <li>I can show that a project can include more than one sprite</li> <li>I can delete a sprite</li> <li>I can add blocks to each of my sprites</li> </ul>     |

| 5 Project design      | During this lesson learners will choose appropriate backgrounds and sprites for a 'Space race' project. They will decide how each sprite will move, and create an algorithm based on the blocks available in ScratchJr that reflects this.                                                                                                    | <ul> <li>To design the parts of a project <ul> <li>I can choose appropriate artwork for my project</li> <li>I can decide how each sprite will move</li> <li>I can create an algorithm for each sprite</li> </ul> </li> </ul> |
|-----------------------|----------------------------------------------------------------------------------------------------|----------------------------------------------------------------------------------------------------|
| 6 Following my design | During this lesson learners will use their project designs from the previous lesson<br>to create their projects on-screen in ScratchJr. They will use their project design,<br>including algorithms created in the previous lesson, to make programs for each of<br>their rocket sprites. They will test whether their algorithms are effective when<br>their programs are run. | <ul> <li>To use my algorithm to create a program</li> <li>I can use sprites that match my design</li> <li>I can add programming blocks based on my algorithm</li> <li>I can test the programs I have created</li> </ul>      |

## Progression

This unit progresses learners' knowledge and understanding of programming and follows on from 'Programming A – Moving a robot', where children will have learned to program a floor robot using instructions.

See the learning graph for this unit for more information about progression.

### Curriculum links

#### **National curriculum links**

- Understand what algorithms are, how they are implemented as programs on digital devices, and that programs execute by following precise and unambiguous instructions
- Create and debug simple programs
- Use logical reasoning to predict the behaviour of simple programs

#### Assessment

Assessment opportunities are detailed in each lesson plan. The learning objective and success criteria are introduced in the slide deck at the beginning of each lesson and then reviewed at the end. Learners are invited to assess how well they feel they have met the learning objective using thumbs up, thumbs sideways, or thumbs down.

### Subject knowledge

The unit focuses on developing learners' understanding of computer programming. It highlights that algorithms are a set of clear, precise, and ordered instructions, and that a computer program is the implementation of an algorithm on a digital device. The unit also introduces reading 'code' to predict what a program will do. Learners will engage in aspects of program design, including outlining the project task and creating algorithms.

When programming, there are four levels that can help describe a project, known as levels of abstraction. Research suggests that this structure can support learners in understanding how to create a program and how it works:

- Task what is needed
- Design what it should do
- Code how it is done
- Running the code what it does

Spending time at the 'task' and 'design' levels before engaging in code writing aids learners in assessing the achievability of their programs, and reduces a learner's cognitive load during programming.

Learners will move between the different levels throughout the unit.

#### Enhance your subject knowledge to teach this unit through the following free CPD:

- Getting started in Year 1 short course
- Introduction to primary computing <u>remote</u> or <u>face to face</u>
- Teaching programming using Scratch and ScratchJr
- Teaching programming to 5- to 11-year-olds

To further enhance your subject knowledge, enrol on the <u>primary certificate</u>. This will support you to develop your knowledge and skills in primary computing and gain the confidence to teach great lessons, all whilst earning a nationally recognised certificate!

Resources are updated regularly — please check that you are using the latest version.

This resource is licensed under the Open Government Licence, version 3. For more information on this licence, see <u>ncce.io/ogl</u>.